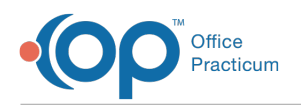

# Patient Chart: Miscellaneous Notes

ا من العدة 109/14/2021 10.<br>العدة 109/14/2021 10.35

OP sets **all defaults to share all information**. Any individual decisions by Practice-users to restrict information sharing (access, use, or exchange) are the responsibility of the Practice in the implementation of its 21st Century Cures Act Information Blocking policies and procedures for its Practice and patients.

Version 14.19

Ţ

This window map article points out some of the important aspects of the window you're working with in OP but is not intended to be instructional. To learn about topics related to using this window, see the **Related Articles** section at the bottom of this page.

## About Patient Chart: Miscellaneous Notes

#### **Path: Clinical, Practice Management, or Billing tab > Patient Chart button > Notes/Addl Info**

The Miscellaneous Notes window allows you to add or edit visit notes to the Patient Chart. In the Miscellaneous Notes tab, input the necessary fields as required by the office staff for the patient(s).

푸 **Note**: Just like a paper chart, the electronic chart in OP contains personal health information and should be kept protected and confidential. Always close all windows on your screen and log out of OP when you are not at your workstation.

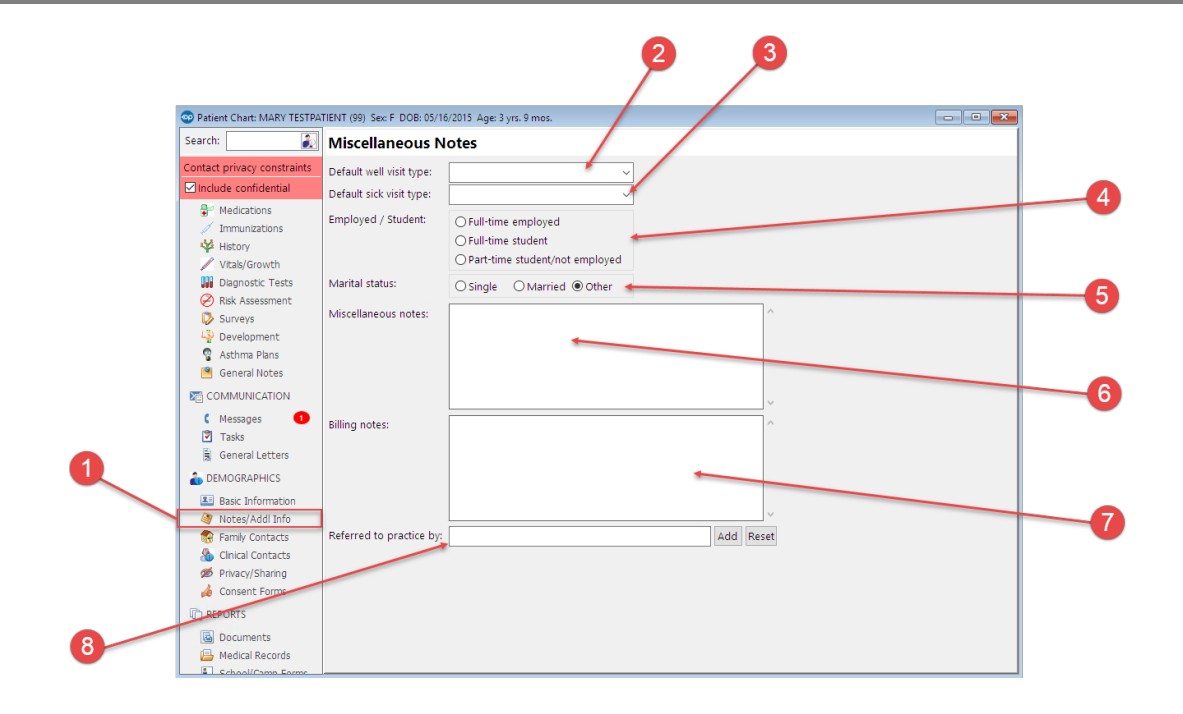

### Patient Chart: Miscellaneous Notes Map

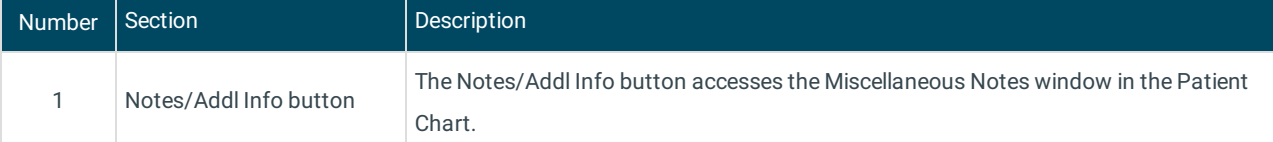

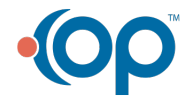

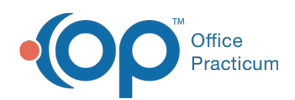

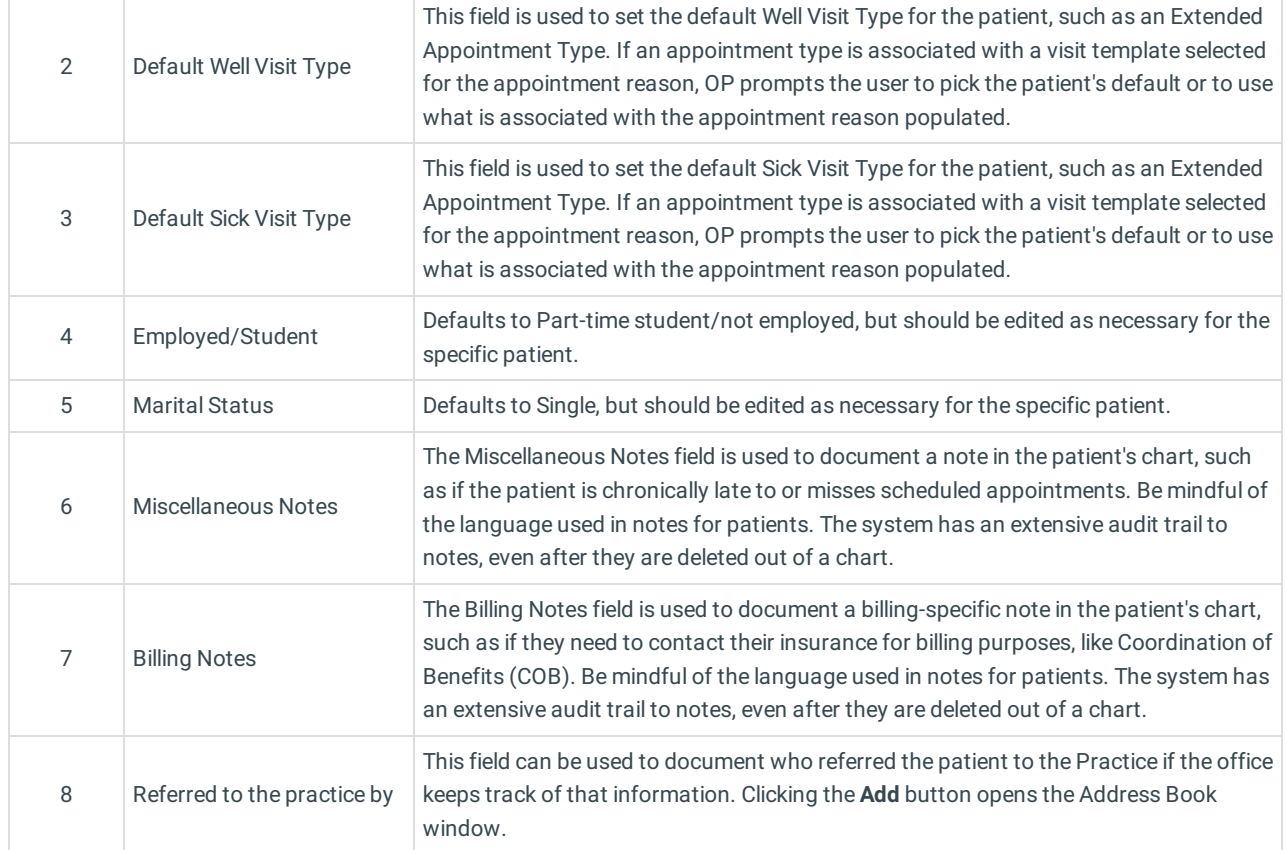

Version 14.10

## About the Patient Register: Misc/Notes Tab

#### **Path: Smart Toolbar > Register button > Misc/Notes tab**

Whether a new patient is entering your practice or your practice is transitioning from paper to electronic records, creating a Patient Register record is the first step in registering a patient in your database. The Patient Register assigns each patient a unique patient ID number, and automatically creates a Patient Chart for the patient.

Using the patient register you can:

- Link Families
- Confirm a new patient needs to be registered
- Register a new patient
- Print a patient's demographics
- Copy a sibling's register record
- Add relatives or contacts to a patient's register record
- Add, edit, copy or validate insurance
- Add miscellaneous notes
- Add privacy restrictions
- View and add consent forms
- View and add to the patient's coordination of care
- Change the family address.

The Patient Misc/Notes tab allows you to add or edit visit notes to the patient register. In the Misc/Notes tab, input the necessary fields as required by the office staff for the patient(s).

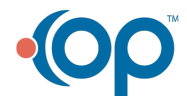

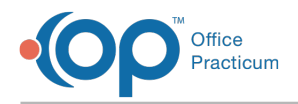

**A** Note: You can create a popup in the Misc and Billing notes by entering two @@ signs in front of the text typed.

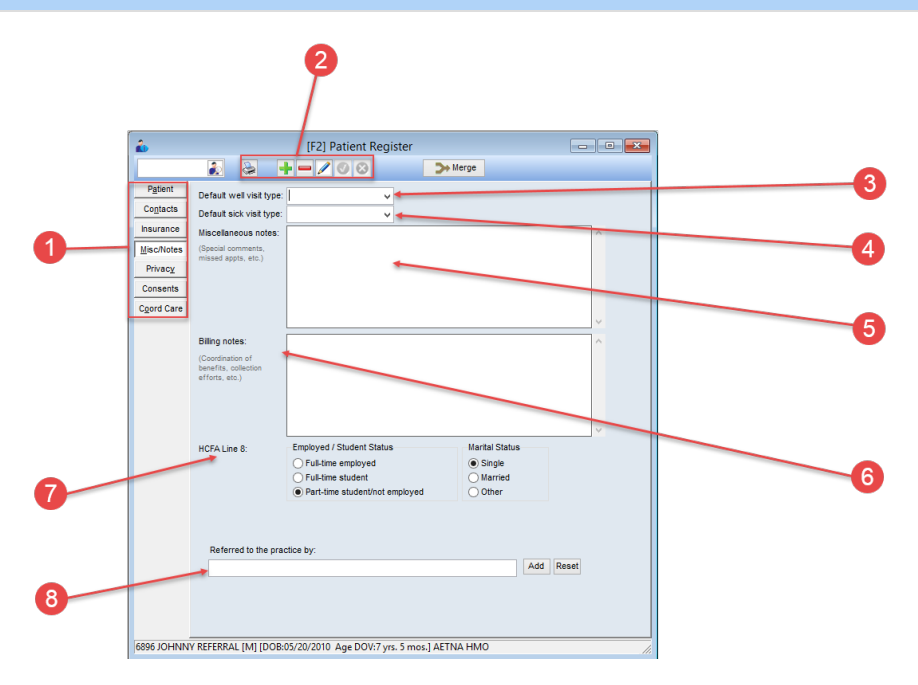

### Patient Register: Misc/Notes Tab Map

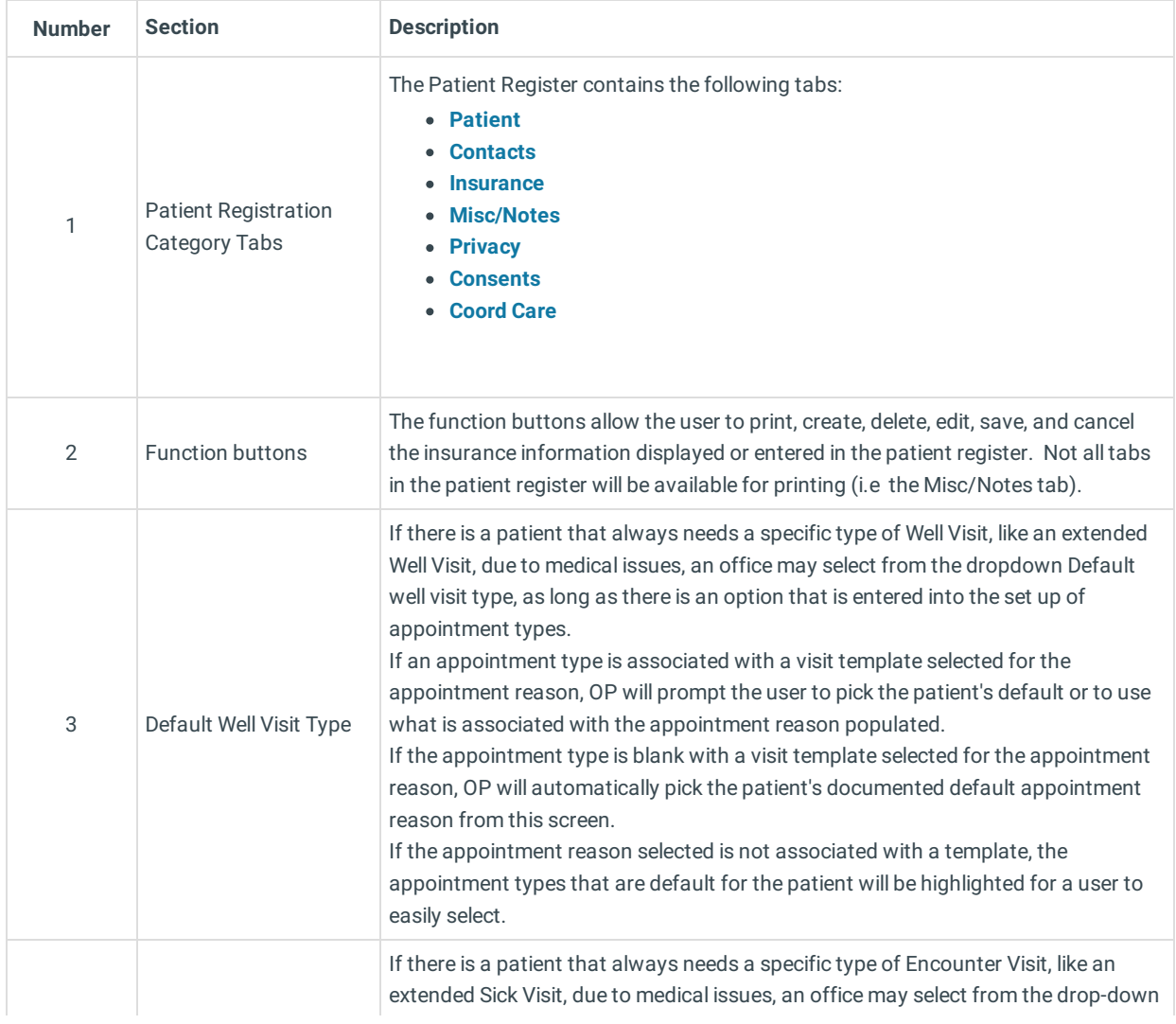

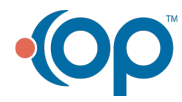

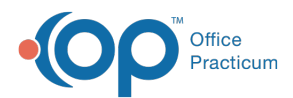

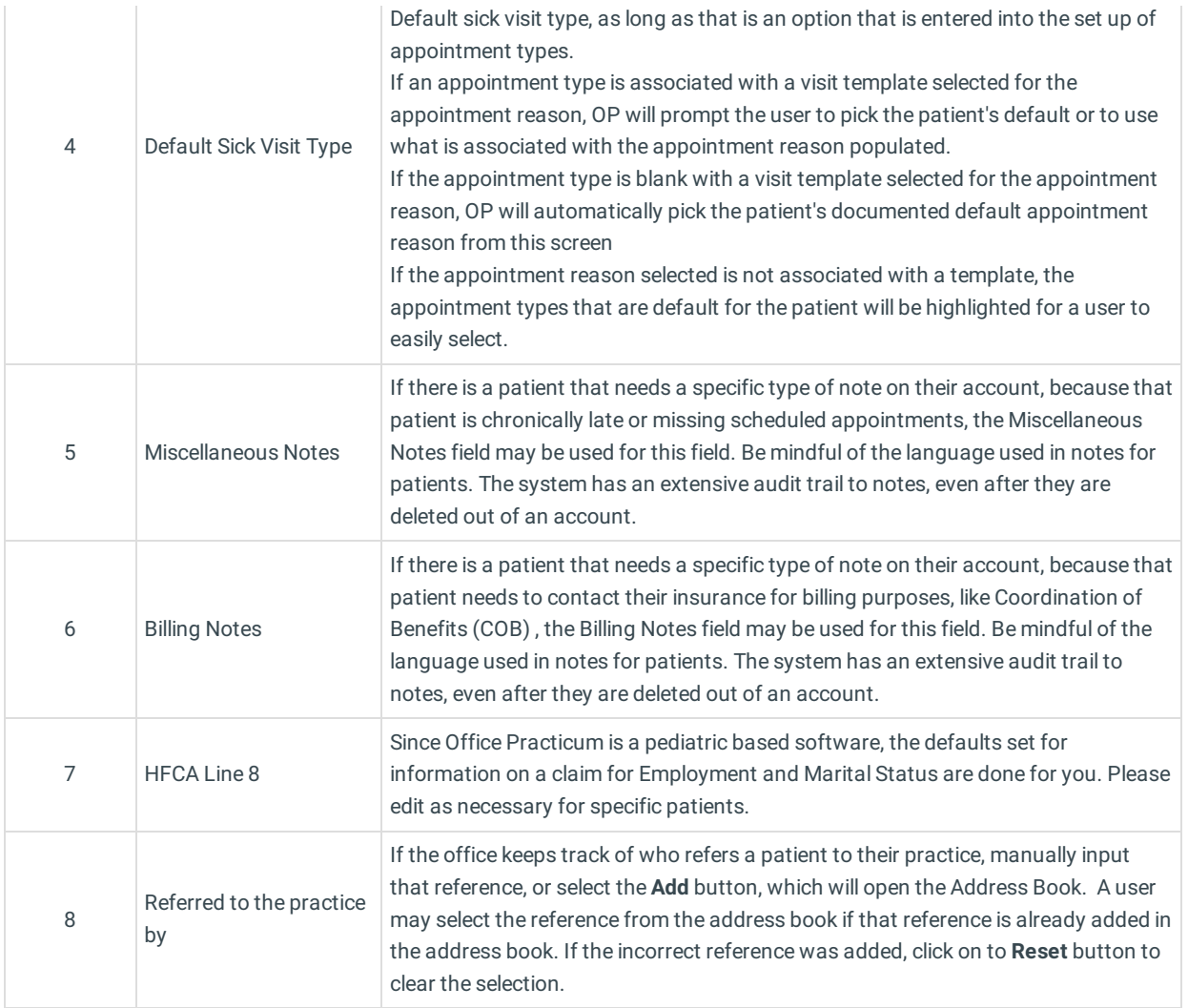

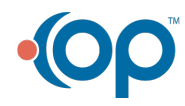